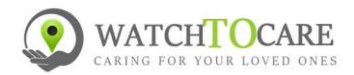

# **Snel Start handleiding WTC Adventure 2**

## **Hartelijk dank dat je voor een kwaliteitsproduct van WatchToCare® hebt gekozen**

 **Let op: onderstaand wordt gedaan door de 1ste contactpersoon, bijvoorbeeld een van de ouders, de drager van het horloge hoeft in principe niets te doen.**

Elk zelfstandig GPS horloge heeft bel- en data(internet) tegoed nodig, onder andere omdat het een volwaardige mobiele telefoon is. Alle WatchToCare producten zijn ook volwaardige mobiele telefoons. **Let op: Wij adviseren Belgische klanten een Proximus Pay&Go, Telenet of Mobile Vikings prepaid simkaartje te kopen.**

(NL)We gaan eerst het simkaartje plaatsen, zorg dat het horloge **UIT** staat:

**Tip:** Wil je altijd inzicht in het actuele verbruik, opwaarderen, enz.? Download dan de Mylebara app Scan de code rechts of ga naar [https://lebara.nl/app.](https://lebara.nl/app) **Let op:** doe vóór je het simkaartje in het horloge plaatst eerst het simkaartje **éénmalig** in je eigen telefoon om de lebara code te ontvangen! **Je kunt het kaartje dan ook gelijk activeren door naar 1244 te bellen. (Alleen voor NL)** → Zorg altijd voor voldoende beltegoed door automatisch opwaarderen of een abonnement!

- 1. **(Alleen NL)** Open het blauwe Lebara (KPN netwerk) envelopje en druk het kleinste (nano)simkaartje uit de houder.
- 2. Draai het schroefje aan de zijkant los en trek de slede er voorzichtig uit, plaats het kleinste simkaartje in de houder met de koperkleurige kant naar boven en let op de plaats van het schuine hoekje. Schuif de houder voorzichtig zo ver mogelijk in het horloge, zie filmpje
- 3. Je kunt nu het horloge aanzetten door een paar seconde op de knop aan de rechterkant te drukken. Gebeurt er niets hang dan het horloge een uurtje aan de lader.
- 4. Test de verbinding door naar het horloge te bellen. Het 06 nummer van het simkaartje staat op de sticker op de achterkant van het blauwe envelopje.

Kijk of het horloge voor minstens **25% is opgeladen**, dit kun je zien door vanaf het hoofdscherm van boven naar beneden te vegen(scrollen) en dan zo nodig van links naar rechts. Is het minder hang dan het horloge een uurtje aan de bijgeleverde lader door middel van het kabeltje. De magneten aan het kabeltje moeten "vastklikken" aan het horloge. **Let op**: tijdens het laden werkt het touchscreen van het horloge niet, wél de noodknop aan de zijkant.

- Indien nog niet gedaan, activeer de Lebara simkaart door te bellen naar 1244, dit kan door vanaf het hoofdscherm van het horloge van rechts naar links te vegen en op de telefoon te klikken. Kies 1244 en druk op de groene toets en nadat er opgenomen is kies 1 voor Nederlands of 2 voor Engels.
- Het simkaartje is nu geactiveerd en hier hoeft verder niets meer te gebeuren dus je kunt ophangen door op de rode knop te drukken. Je hoort dat het beltegoed NUL is, enkele ogenblikken later zit de €5 er op en dat is, afhankelijk van het gebruik, doorgaans voldoende voor één (1) maand. Hoe het beltegoed kan worden opgewaardeerd zie je hier:

## <https://mobile.lebara.com/nl/nl/prepaid-beltegoed-opwaarderen>

- **Als het even kan start het horloge de eerste keer op in de buurt van een raam om het horloge te laten synchroniseren met GPS satellieten.**
- Je zet het horloge aan door een paar seconden op de knop aan de rechterkant te drukken. **Veeg op het hoofdscherm van boven naar beneden.** Het display gaat na 15 of 30 seconden uit, met de knop rechts krijg je weer beeld. (dit kun je instellen op het horloge bij Instellingen>Slaapstand) **ZOZ**

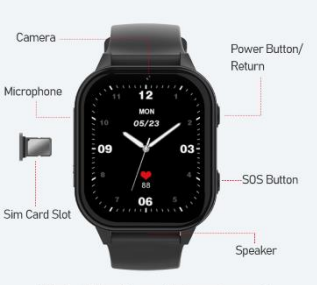

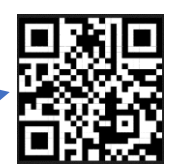

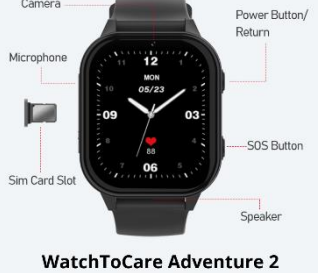

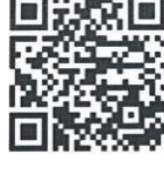

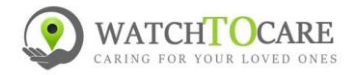

#### **Let Op: de volgende punten zijn voor de zelf gekozen contactpersonen, in principe hoeft de drager verder niets te doen!**

## **Installeren van de App**

De App wordt gebruikt door de 1<sup>ste</sup> contactpersoon en desgewenst door de 2<sup>de</sup> en de 3<sup>de</sup>. Alleen bij gebruik van de App is de locatie van de drager te zien. **Let op**: Iedere gebruiker moet zijn eigen account aanmaken. Als deze dan het horloge wil koppelen, krijg de 1<sup>ste</sup> gebruiker (beheerder) een melding in de App en moet het al of niet accorderen.

- Als eerste contactpersoon scan je met je smartphone de QR code onder of zoek in de App store of in Google Play Store naar de **Beesure GPS** App. **Beesure GPS**
- Registreer jezelf als hoofdgebruiker en log in. **Let Op:**  het wachtwoord mag **alléén cijfers en letters bevatten**. **(voor verdere uitleg zie de uitgebreide handleiding blz. 10!)**
- **De uitgebreide gebruiksaanwijzing vindt je hier;** [www.watchtocare.com/service](file:///C:/Users/info/OneDrive/Desktop/Desktop%203-23/WatchTOCare/Handleidingen%20horloges/www.watchtocare.com/service)

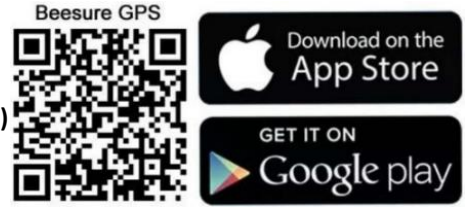

- Ga in de App in het hoofdscherm naar "+"(rechts boven) dan kom je bij "Apparaat toevoegen", klik op het vierkantje rechts en scan de **vierkante QR code** die je vindt **in** het horloge door te "vegen " vanaf het startscherm drie keer van rechts naar links en klik je op "QR code" en dan op Registratiecode.
- Vul je naam in en je relatie tot de (toekomstige) drager van het horloge en klik op "Oké"
- Log nu uit van de App en log weer in om de nieuwe instellingen te activeren.
- Door in het App menu (zie uitgebreide handleiding) te klikken op "Zoek smartwatch" kun testen of het horloge gekoppeld is.
- Klik op de groene ballon rechts onderin het hoofdscherm, na +/- 1 minuut krijg je de locatie van het horloge. Bij de locatie zie je onderin het scherm de datum en tijd staan en hoe de locatie tot stand is gekomen, via GPS, Wifi of LBS. GPS moet buiten binnen een meter of 25 correct zijn, wifi kan zo'n 200 meter schelen, LBS kan een kilometer of meer schelen. (Zie gebruiksaanwijzing.) Buiten wordt de locatie veel nauwkeuriger. Ben je binnen dan zal de locatie vaak via wifi zijn en zo'n 10-200 meter afwijken. Belangrijk: Kijk voor de werking van een GPS horloge op: <https://watchtocare.com/hoe-werkt-een-gps-tracker-horloge/>
- Voor retourvoorwaarden kijk op[: https://watchtocare.com/ruilen-en-retourneren/](https://watchtocare.com/ruilen-en-retourneren/)

**TIP**: Uiteraard kan je ook een abonnement nemen of een ander simkaartje, in principe kan elk simkaartje behalve Youfone en Simyo gebruikt worden zolang er maar bel- en datategoed op zit en de sim pincode **UIT**

# **De laatste gebruiksaanwijzing vindt je altijd op: [www.watchtocare.com/service](http://www.watchtocare.com/service)**

De meeste klanten uit België doen er een Proximus Pay & Go, Telenet, Orange of Mobile Vikings simkaartje in, kijk even in de uitgebreide gebruiksaanwijzing hoe dat gaat. Koop geen grote maandelijkse databundels, 150 Mb is voor gemiddeld gebruik ruim voldoende. Er moet bel- en datategoed opzitten en de simpin code moet **uit** staan!

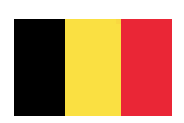

**Let Op**: Zet altijd het horloge uit vóór je het simkaartje eruit haalt en pas weer aan als er een nieuw simkaartje in zit! **Start na elke wijziging het horloge even opnieuw op om de instellingen op de slaan. Lukt het niet neem dan contact met ons op!**

Vragen? Kijk eerst even bij de "Veel Gestelde Vragen" of de **24/7 chat** op [https://watchtocare.com,](https://watchtocare.com/) kom je er niet uit stuur dan een email naa[r support@watchtocare.com](mailto:support@watchtocare.com) Succes!!